## **Keyboard Magic | Labeling Activity**

| Name: -    |  |
|------------|--|
| Teacher: . |  |
| Date:      |  |

Choose either the Chromebook or Apple keyboard to label.

Label and draw arrows to the keys or keyboard shortcuts that let you:

- 1. Skip to the next line
- 2. Make all letters capital
- 3. Exit out of a window or program
- 4. Delete text

- 5. Change volume
- 6. Change screen brightness
- 7. Copy
- 8. Paste

## **Chromebook keyboard**

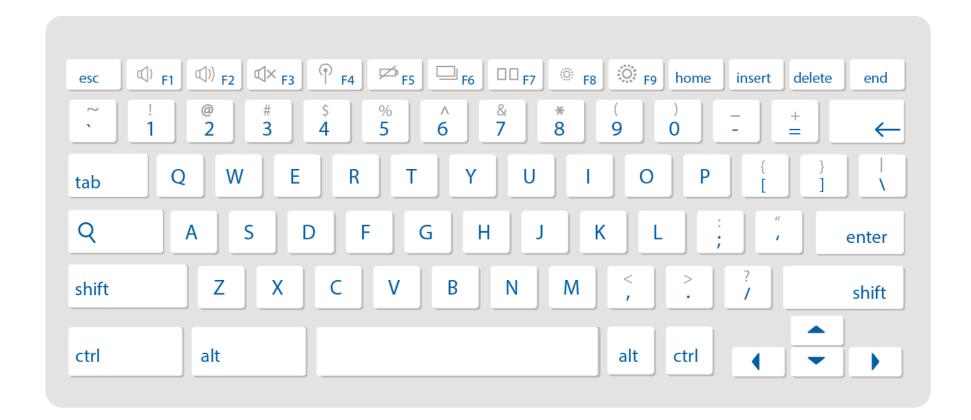

## Apple keyboard

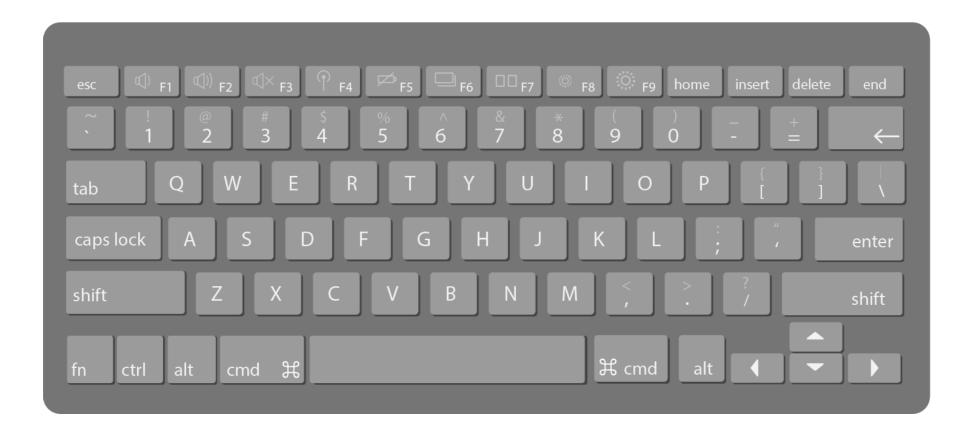